# **Indiana Ed-Fi v2.4/3.1 - Student Special Education Program Association Resource Preferences**

Last Modified on 08/04/2023 1:49 pm CDT

### **Classic View:** System Administration > Ed-Fi

### **Search Terms:** Ed-Fi

The Ed-Fi Configuration tool is used to establish Ed-Fi data resources.

The following describes how to set the resource preferences for the Student Special Education Program Association resource. If the Configure or Edit buttons do not display, then the resource does not need to be mapped and the toggle button can be used to turn the resource on or off.

If a mapping is changed, a resync must be performed on the resource in order for the new mappings to send correctly. Any item not mapped will not report to Ed-Fi.

1. Select the appropriate **Ed-Fi Code** for the Special Education Setting Descriptors.

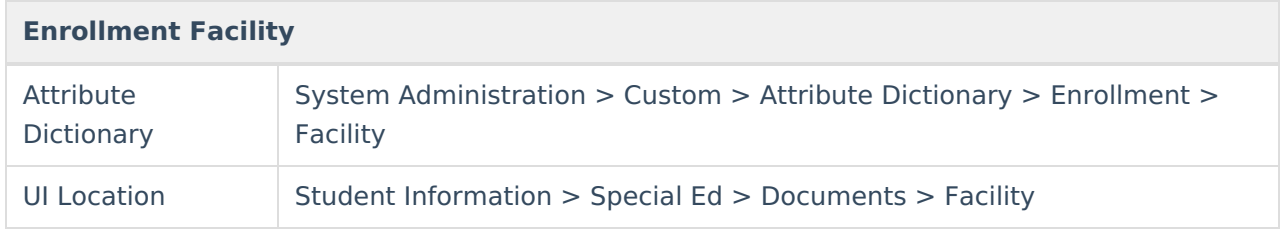

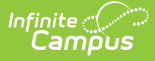

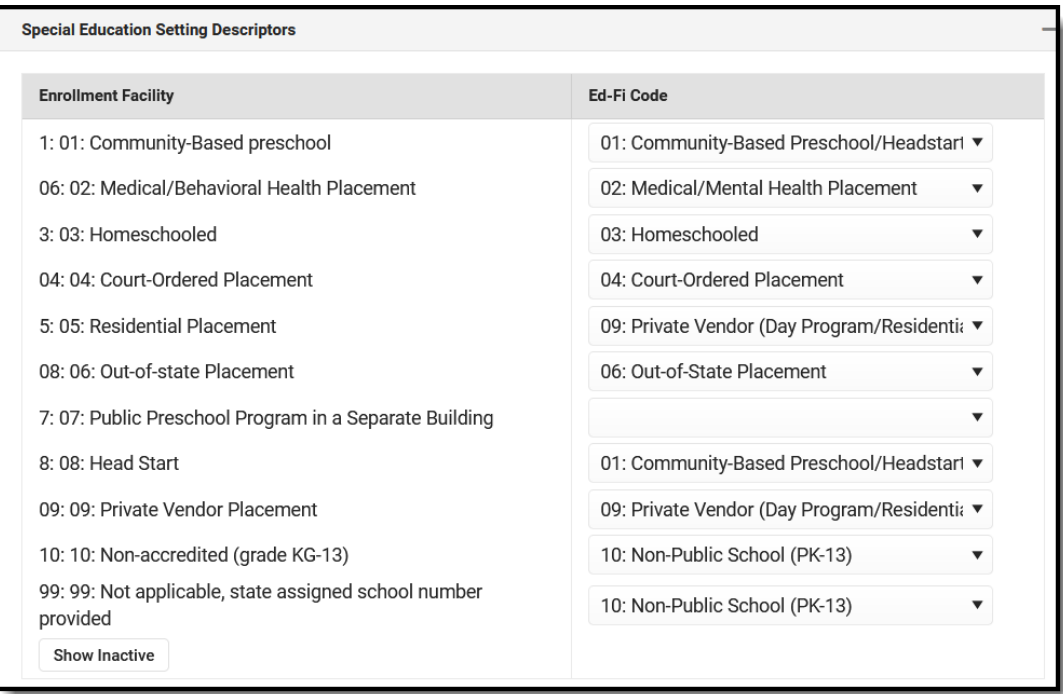

# 2. Select the appropriate **Ed-Fi Code** for the Special Ed Evaluation Timeline Descriptors.

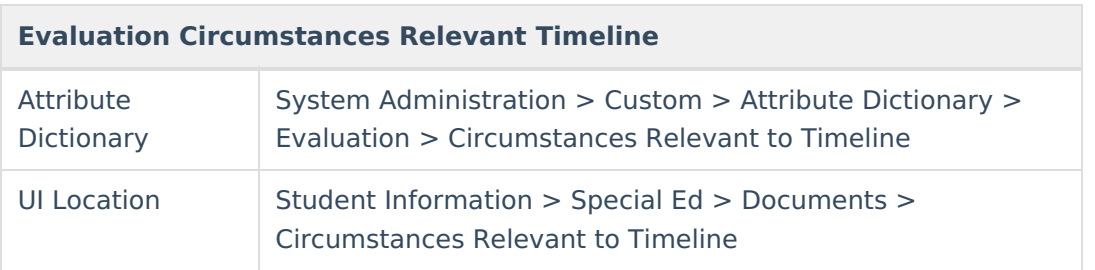

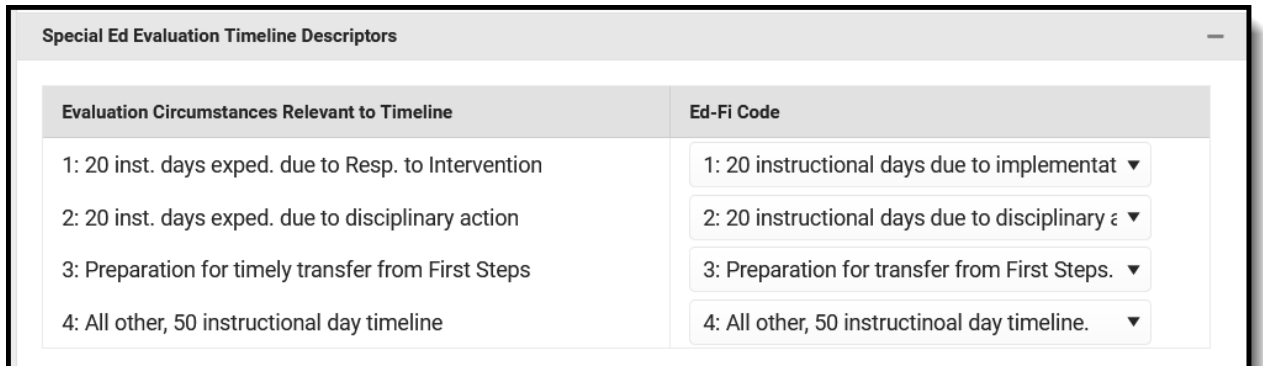

## 3. Select the appropriate **Ed-Fi Code** for the Evaluation Timeline Compliance Descriptors.

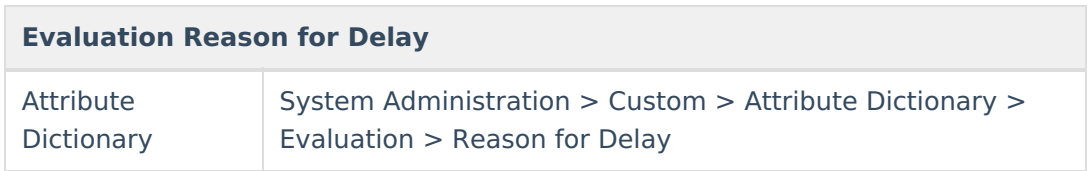

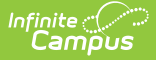

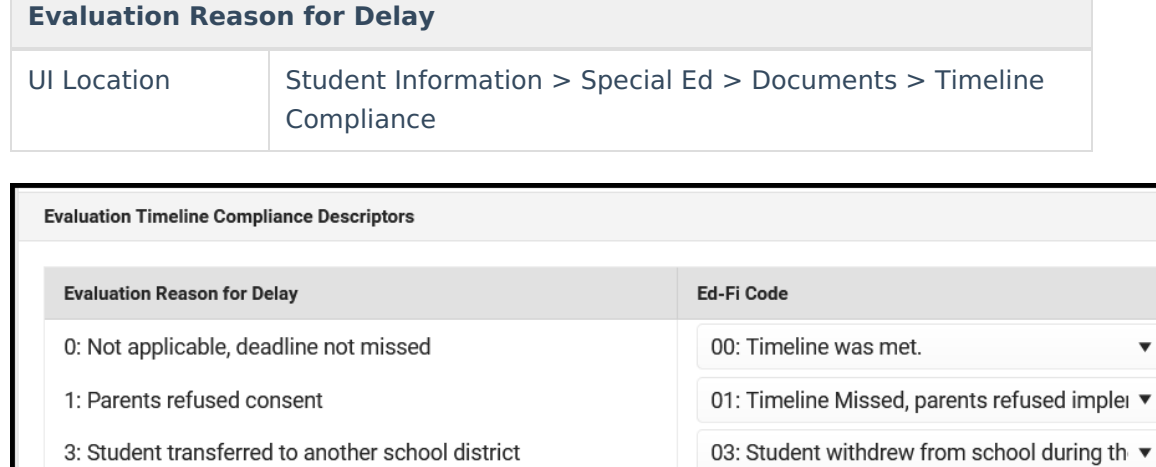

 $\overline{\mathbf{v}}$  $\overline{\mathbf{v}}$ 

 $\blacktriangledown$ 

 $\blacktriangledown$ 

05: Parent revoked consent for testing.

99: Timeline missed, other reason

07: Timeline missed, student transitioning f ▼

08: Timeline missed, parent refused to bring ▼

Show Inactive

5: Parent revoked consent for testing

99: Deadline missed, other reason

8: Parent refused to bring student in for eval

7: First Step trans w/ summer DOB not req ext schl yr

4. Select the appropriate **Ed-Fi Code** for the Disability Descriptors.

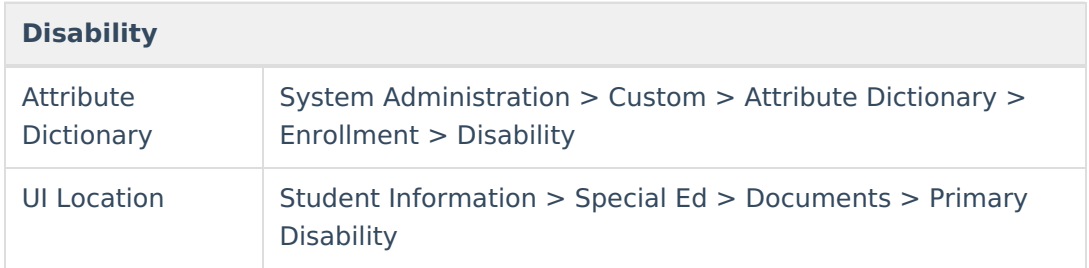

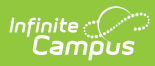

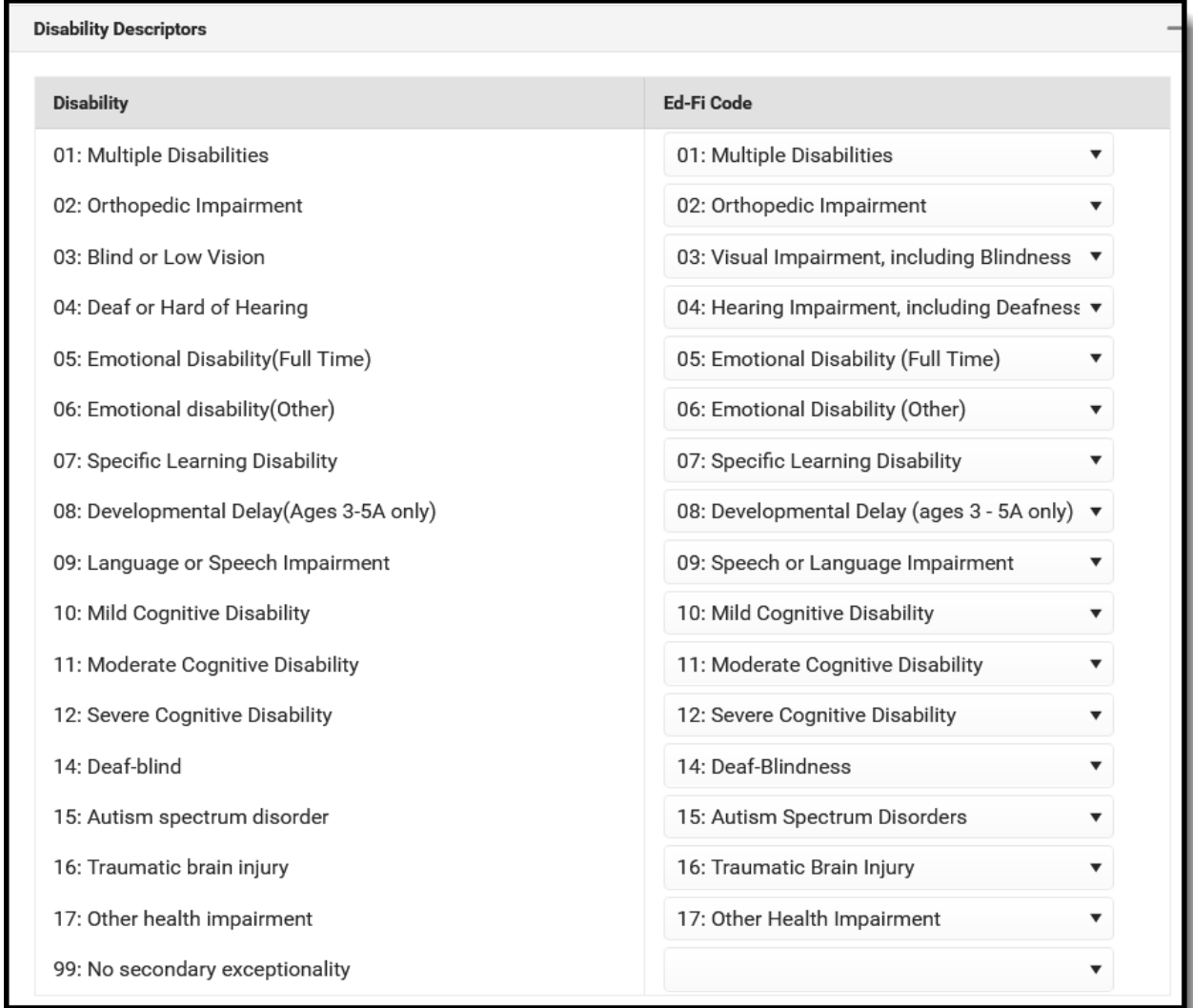

## 5. Click **Save.**